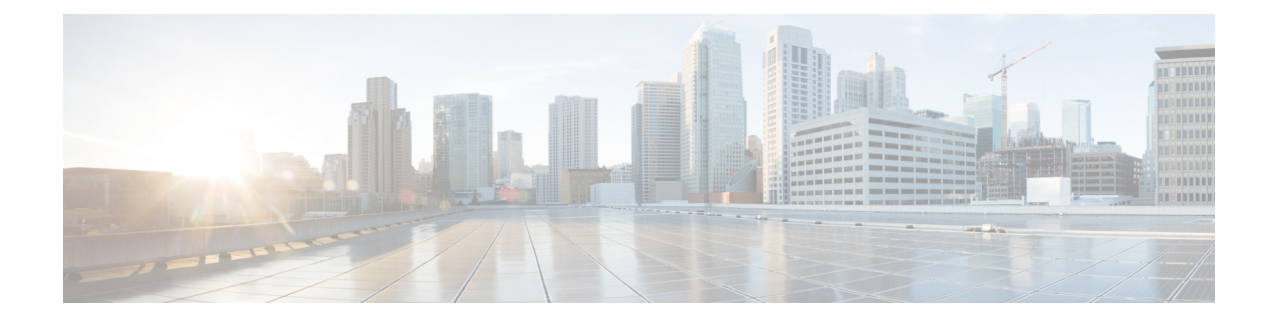

# **LTE Forbidden TrackingArea Configuration Mode Commands**

The LTE Forbidden Tracking Area Configuration Mode is used to create and manage forbidden tracking area code (TAC) configurations.

**Command Modes** Exec > Global Configuration > LTE Policy Configuration > LTE HO Restriction List Configuration > LTE Forbidden Tracking Area Configuration

**configure > lte-policy > ho-restrict-list** *list\_name* **> forbidden tracking-area plmnid** *plmn\_id*

Entering the above command sequence results in the following prompt:

[local]*host\_name*(forbidden\_ta)#

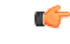

The commands or keywords/variables that are available are dependent on platform type, product version, and installed license(s). **Important**

- end, on [page](#page-0-0) 1
- exit, on [page](#page-1-0) 2
- tac, on [page](#page-1-1) 2

## <span id="page-0-0"></span>**end**

Exits the current configuration mode and returns to the Exec mode.

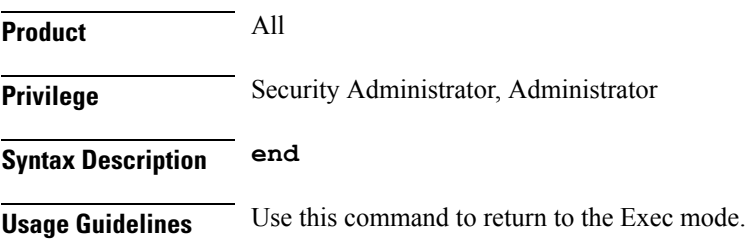

### **exit**

## <span id="page-1-0"></span>**exit**

Exits the current mode and returns to the parent configuration mode.

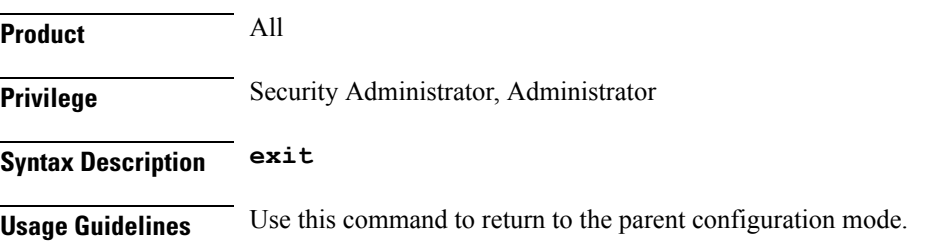

#### <span id="page-1-1"></span>**tac**

Configures a tracking area code (TAC) or area codes where a UE, associated with this LTE policy, is restricted from participating in a handover scenario.

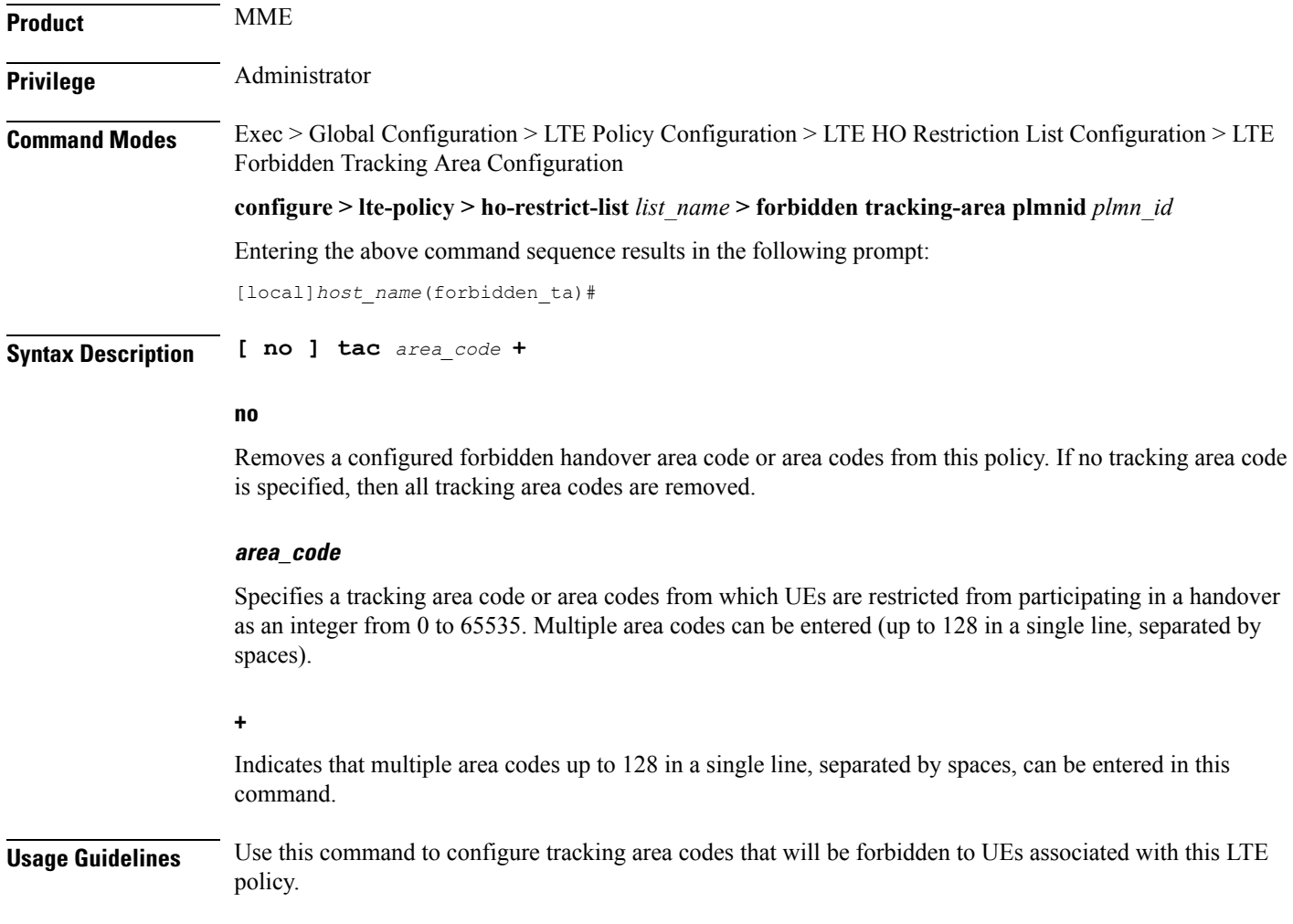

#### **Example**

The following command configures eight tracking area codes (1, 2, 3, 4, 5, 6, 7, 8) where a UE, associated with this LTE policy, is restricted from participating in a handover scenario:

**tac 1 2 3 4 5 6 7 8**

I

П